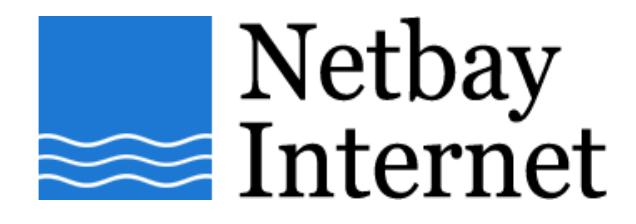

## **Email troubleshooting: increase timeout for Microsoft Windows Mail**

1. Open Windows Mail, click on Tools – Accounts.

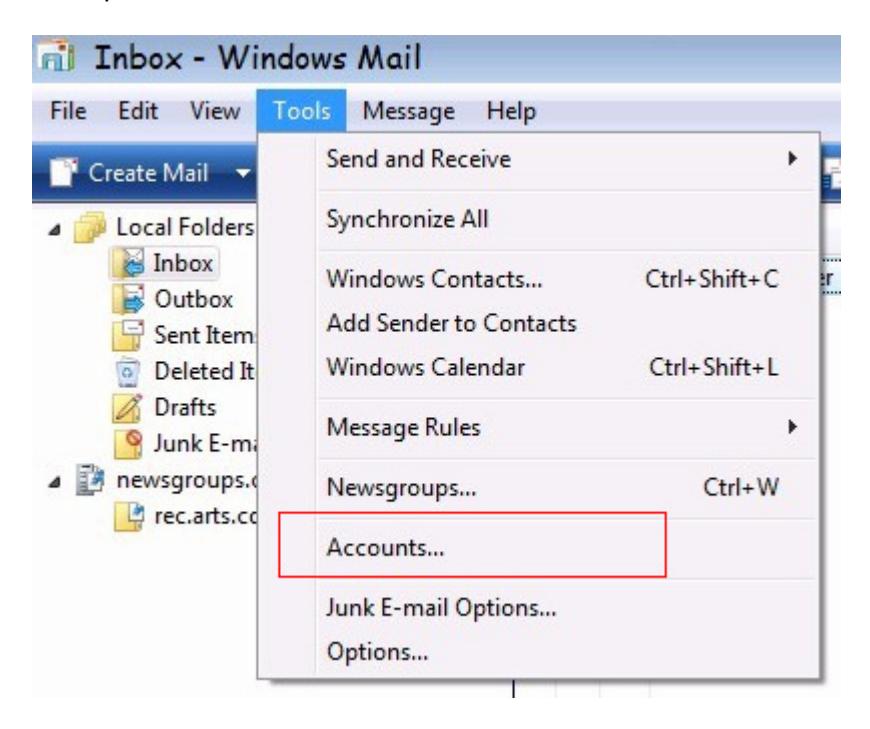

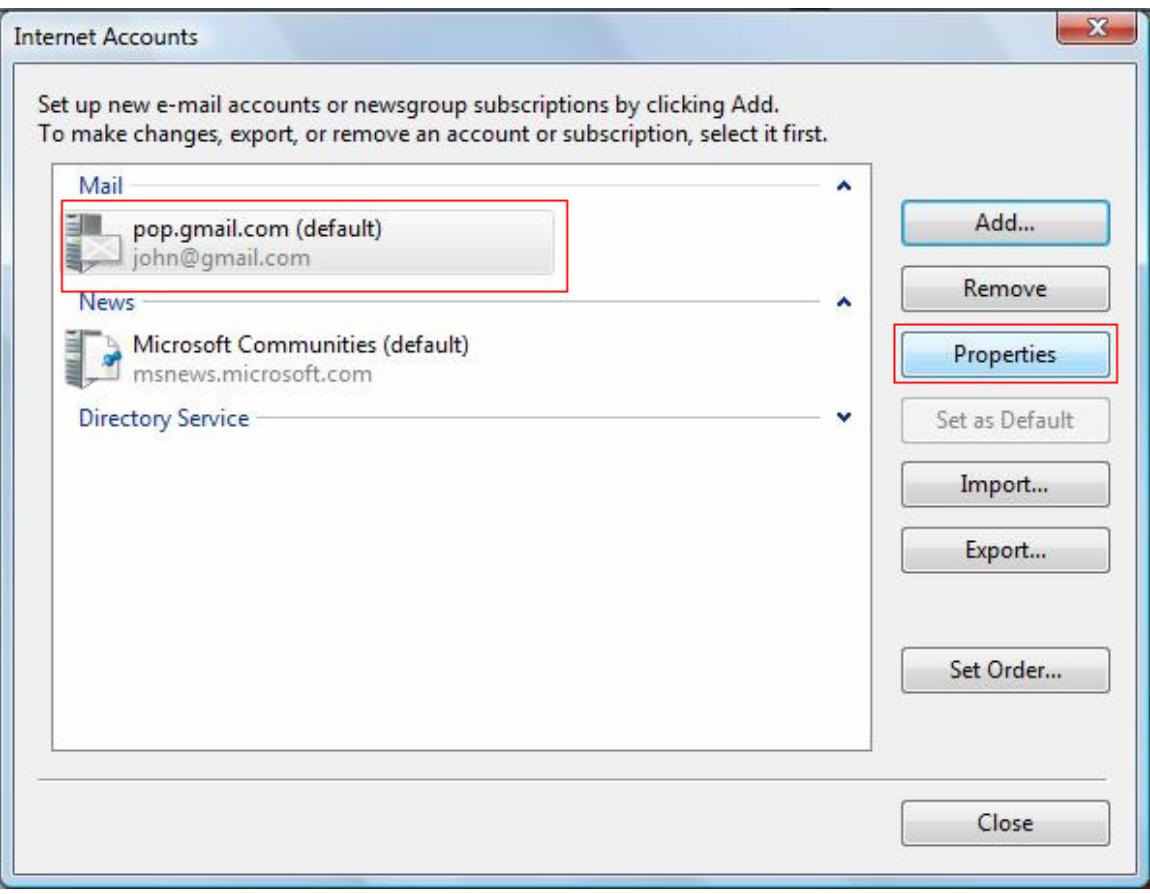

## 2. Left-click on your email account name once, and click on **Properties**.

## 3. Click on the Advanced tab.

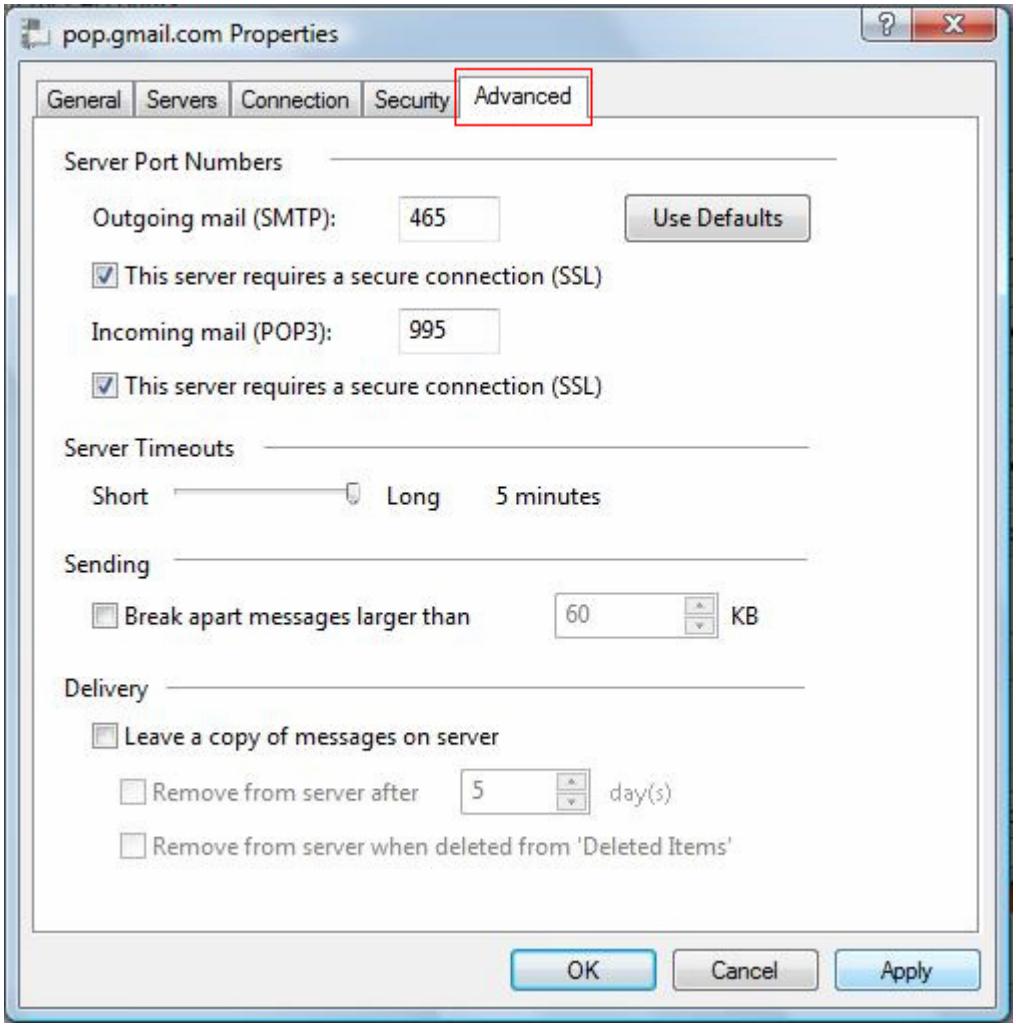

## 4. Adjust **Server Timeouts** to 5 minutes

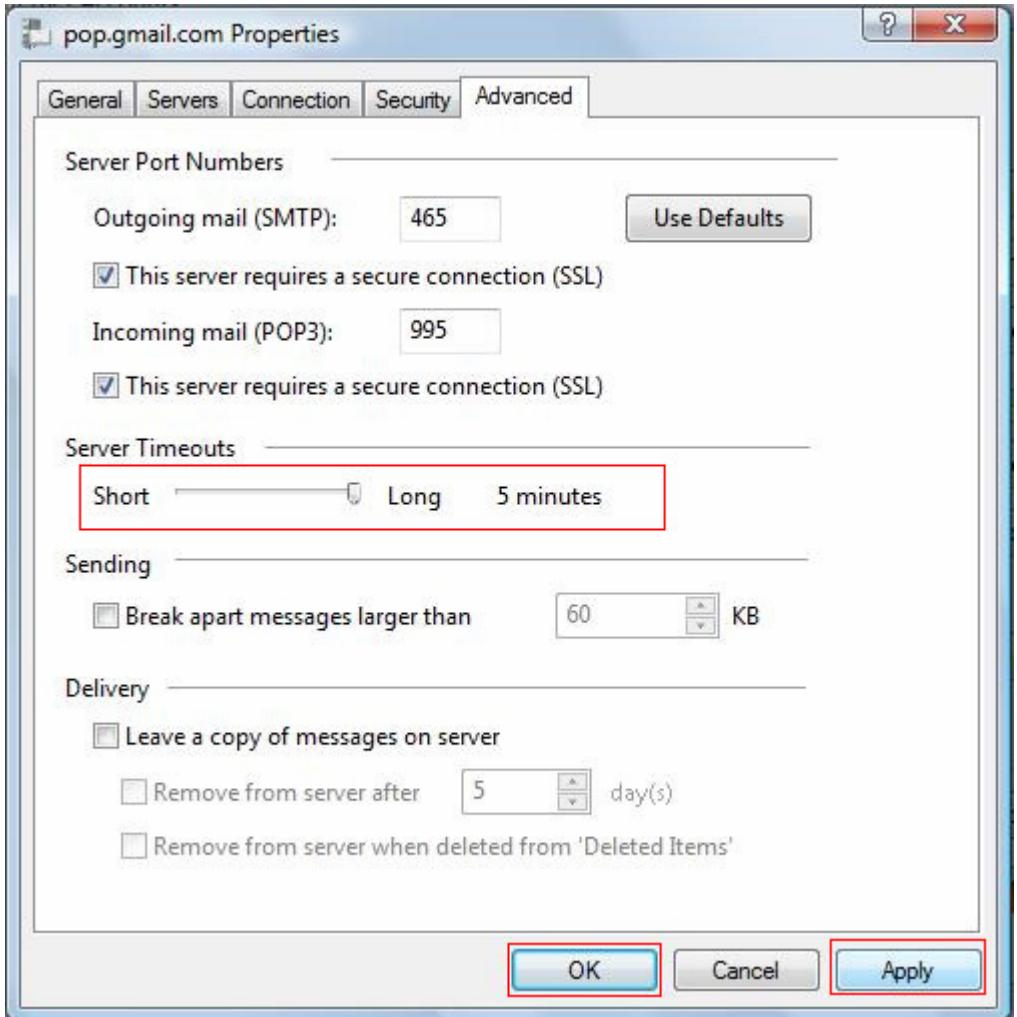

5. Click **Apply**, then **OK**.